## How To Look for Trainings

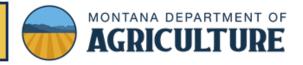

\*Please note, the term Course and Meeting are synonymous with trainings.

- 1. Click **HERE** for the Pesticide Course Locator.
- 2. Fill in your search criteria you can choose one, two or more criteria.
- 3. The most common search criteria are for *Category Type* and *Meeting Type*.
- 4. You can search in a variety of ways such as:
  - a. Meeting Name
  - b. Meeting type (onsite, online, correspondence and via webinar
  - c. Category Type (ex. Dealer, Right of Way, Ornamental and Turf etc...)
  - d. State (Montana is the default)
  - e. Region
  - f. County
  - g. Start and/or End Date

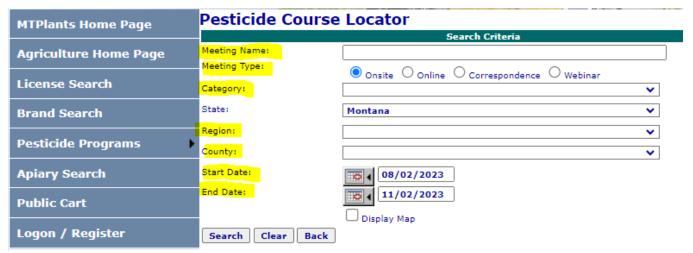

- 5. When your "Search Results" appear, Information about each Course will populate in a table.
- 6. If you click on the "Details" on the left side of the page, you will see the specifics for that course.
- 7. Each course has details on how to register.

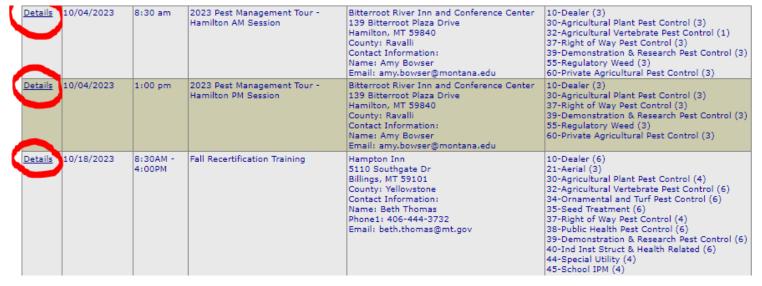

MDA HOW TO #3 2023